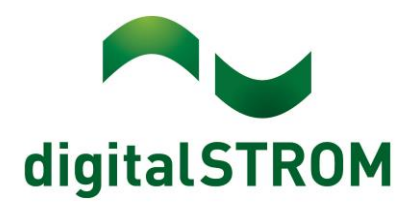

digitalSTROM Anwendungsbeispiel A0818D072V003

## **Wetterstation anbinden an digitalSTROM**

- Eine Wetterstation mit 230V Schaltausgängen ins digitalSTROM System integrieren
- Eine Wetterstation in das digitalSTROM System integrieren

#### Verhalten von Wettersignalen im digitalSTROM System

Das digitalSTROM-System ist mit voreingestellten, übergeordneten Aktivitäten ausgestattet. Diese sind je nach Gerät voreingestellt bzw. eingerichtet und können angepasst werden. Regen und Wind sind voreingestellte Wettersignale welche gem. Geräterverhalten der Klemmen vorkonfiguriert sind (Siehe<http://www.digitalstrom.com/Partner/Support/Geraeteverhalten/> ).

Als Beispiel: Die Markisen-Klemme GR-KL210 fährt werkseitig bei Wind und Regen ein. Wenn eine Markisen-Klemme auf Sonne reagieren soll, muss dies mittels Scene Responder auf die verfügbaren Beschattungsstimmungen eingestellt werden (siehe Kapitel Konfigurationsbeispiele).

Wetter und Regen sind Alarmfunktionen im digitalSTROM-System und sind bei gewissen Schatten-Geräten mit einer voreingestellten Funktion aktiv. Optional können jene Klemmen welche nicht auf die Alarme reagieren so umkonfiguriert werden, dass sie dies tun. Die Alarme blockieren die Installation nicht, digitalSTROM haftet nicht für Schäden an der Beschattungs-Infrastruktur welche durch elementare Ereignisse verursacht werden.

Integration einer Wetterstation mit 230V Schaltausgängen ins digitalSTROM-System Für die Integration einer Wetterstation mit 230V Schaltausgängen benötigen Sie eine Automatisierungsklemme SW-AKM-2X0. Diese wird allgemein für Sensorschaltkontakte verwendet und kann dementsprechend im Konfigurator umkonfiguriert werden. Es eignet sich keine Tasterklemme jeglicher Farbgruppe für solche Funktionen.

## **Beispiel Eltako Wetterstation**

Die Anbindung einer Eltako Wetterstation ist die kostengünstigste in diesem Anwendungsbeispiel. Bei der Auflistung für den Materialbedarf wird eine einsatzbereite digitalSTROM-Infrastruktur vorausgesetzt und wird deshalb nicht zusätzlich aufgeführt.

## Materialbedarf

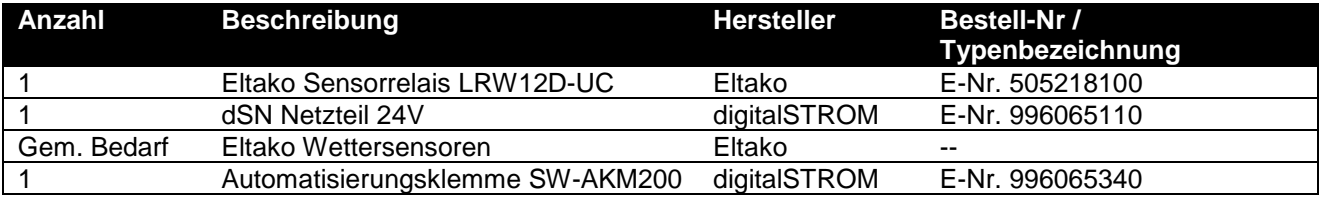

Die Grundkomponenten können direkt in der Elektroverteilung platziert werden und an eine digitalSTROM fähige Sicherungsgruppe angeschlossen werden (siehe Abb. 1). Der Wettersensor wird im Aussenbereich montiert. Die Montageanleitung der Eltako Sensorrelais muss zusätzlich beachtet werden.

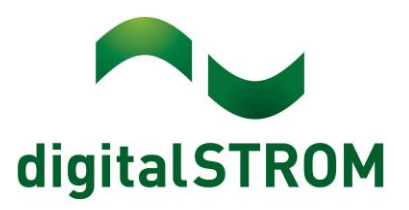

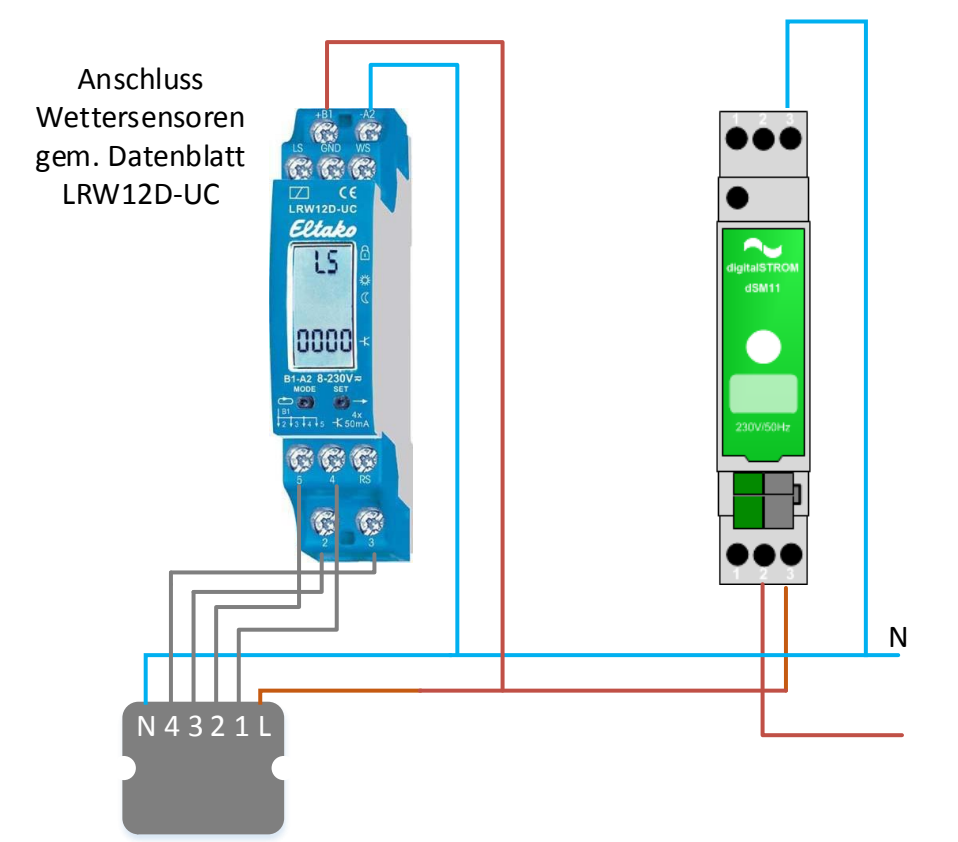

*Abb1: Anschlussschema Eltako Sensorrelais*

Die gewünschten Auslösewerte für die Wetterstation werden direkt bei der Eltako Zentrale eingestellt. Im digitalSTROM-Konfigurator werden die Eingänge einzelkonfiguriert, damit diese als Sensor funktionieren.

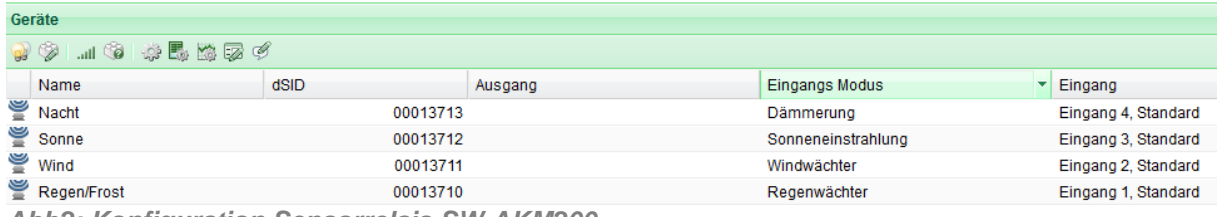

*Abb2: Konfiguration Sensorrelais SW-AKM200*

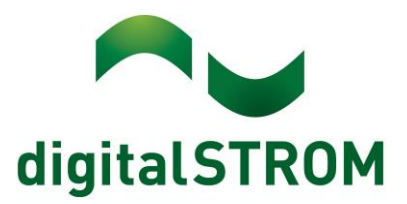

## **Beispiel Elsner PS8A Wetterstation**

#### Grundlagen zum System

Die Steuereinheit der Wetterstation PS8A verfügt über 8 Relaisausgänge mit Schließer-Funktion und einem gemeinsamen Mittenkontakt. Die Wetterstation kann viele Zustände erkennen und kombiniert an den Relais signalisieren. Mit ein oder zwei Klemmen vom Typ SW-AKM200 können diese Ausgänge abgefragt und ihr Zustand im digitalSTROM-System zur weiteren Steuerung genutzt werden.

#### Anwendungsmöglichkeiten

Durch die Verbindung der PS8A mit dem digitalSTROM-System wird die Funktionalität der PS8A erweitert und gleichzeitig der Installationsaufwand minimiert.

Es ist nicht mehr erforderlich jedes zu steuernde Gerät über ein eigenes Kabel direkt mit der PS8A zu verbinden. Deshalb ist es auch möglich die PS8A nahe an der eigentlichen Außeneinheit der Wetterstation zu montieren.

Anstatt mit den 8 Relais Ausgängen max. 8 einzelne Geräte zu steuern, können nun 8 Sensorsignale zusammen gestellt werden und alle am digitalSTROM angeschlossenen Geräte können auf Änderungen reagieren.

Die gemeldeten Außen- / Wetterzustände können mit weiteren Informationen aus dem digitalSTROM-System verknüpft werden.

Dadurch, dass die PS8A nur die Zustände liefert, deren Verknüpfung und die Reaktionen darauf aber über das digitalSTROM-Konfigurations-System erfolgt, kann die komplette Konfiguration ferngesteuert und ferngewartet werden.

#### Elektrischer Anschluss

Da die PS8A Auswerteeinheit nur über einen gemeinsamen Bezugskontakt für alle Relais verfügt und die Klemme SW-AKM200 230V als Bezug für seine Eingänge benötigt, können nicht verwendete Relais Ausgänge auch nur an Geräte angeschlossen werden, die ebenfalls mit 230V umgehen können.

Die Zuordnung von Eingängen zu Relais ist beliebig, sie kann für eine ordentliche Verdrahtung und Montage der Klemmen optimiert werden. Es ist nur wichtig, die einzelnen Zuordnungen zu dokumentieren, damit sie im digitalSTROM-Konfigurator korrekt benannt und zugeordnet werden können.

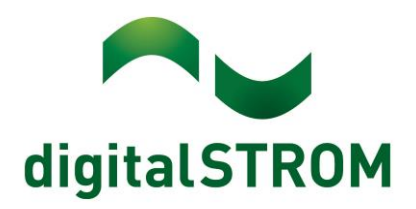

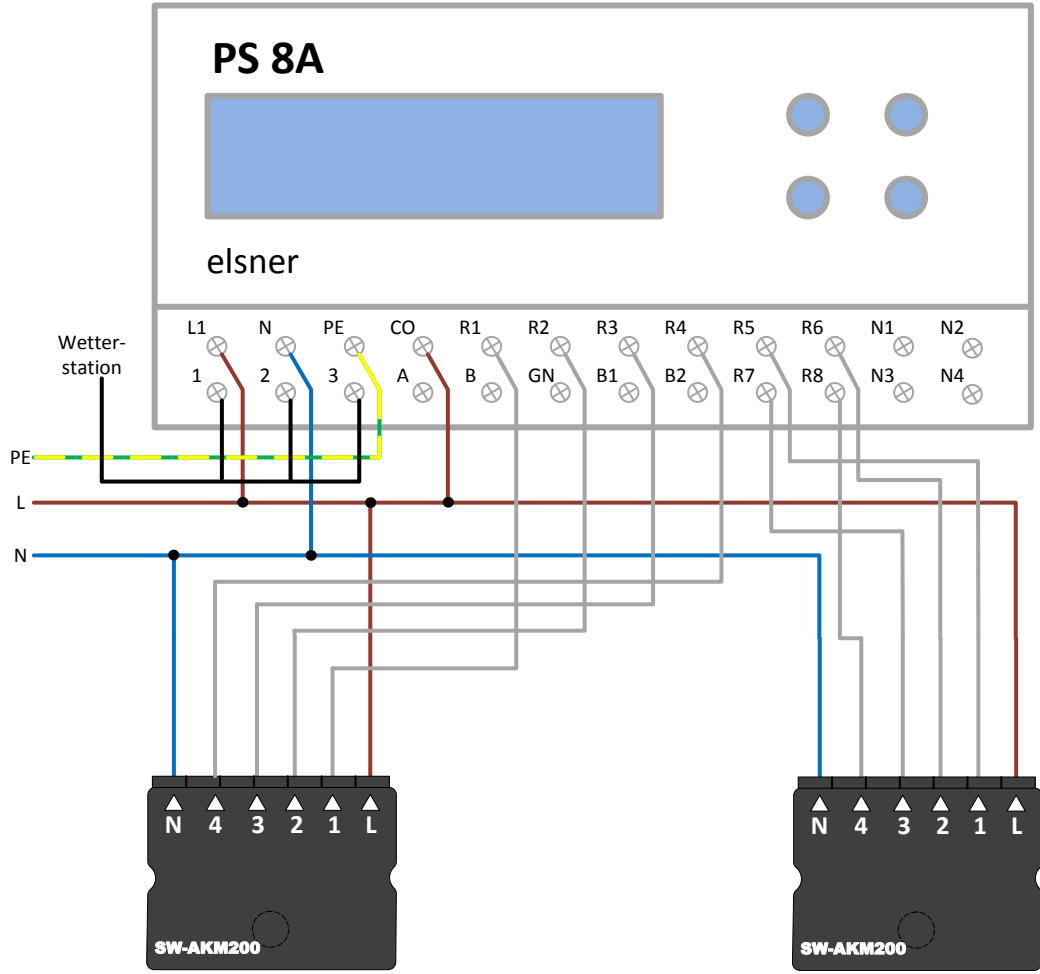

*Abb. 3 Anschluss Elsner PS8A mit zwei SW-AKM200*

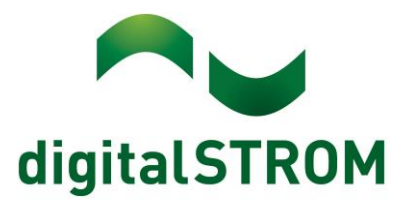

#### Beispiel Markisensteuerung

Das digitalSTROM-System ermöglicht es bereits Markisen nach Zeiten (Tageszeiten, Geschäftszeiten, Sonnenstand) zu steuern. In Verbindung mit der PS8A Auswerteeinheit kann zusätzlich die reale Helligkeit genutzt werden um die Markise auszufahren. Dazu in der der Auswerteeinheit einen Relais-Ausgang auf einen passenden Helligkeitswert für Ost-, Süd- und Westsonne programmieren.

#### Programmierbeispiel

Sicherung einer Markise gegen Regen und Wind

In der PS8A wird ein Relais (hier R2) dafür programmiert bei Regen einzuschalten. Ein weiteres Relais (hier R1) wird für Wind programmiert. Die Stärke des Windes, bei der das Relais einschalten soll, ist dabei mit den Herstellerangaben der Markise abzugleichen. Da die Klemme SW-AKM200 vier Eingänge besitzt, wird sie wie vier separate Geräte behandelt. Die auf der Klemme angegebene dSID entspricht dem ersten Eingang, für jeden weiteren Eingang zählt die dSID entsprechend hoch. Im Verdrahtungsbeispiel oben ergibt sich also folgende Zuordnung wenn die Klemme die dSID 130b4 hat. Die Nummerierung erfolgt fortlaufend im Hexadezimal-System(1-f):

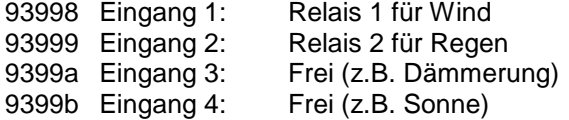

Zuerst werden im digitalSTROM-Konfigurator die neu erkannten Taster-Eingänge ihren Aufgaben entsprechend benannt.

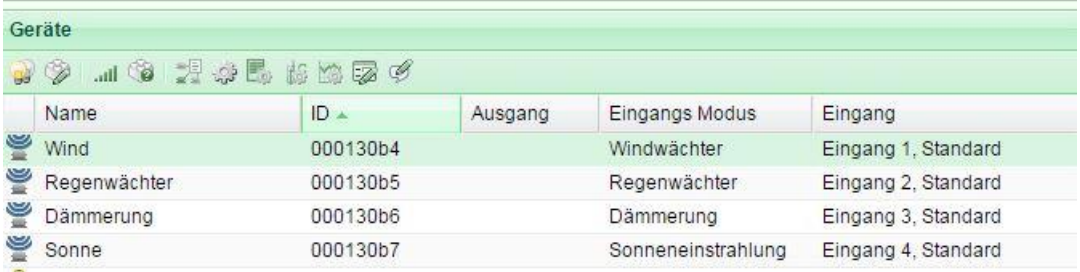

*Abb. 4 Beschriften der Sensoreingänge*

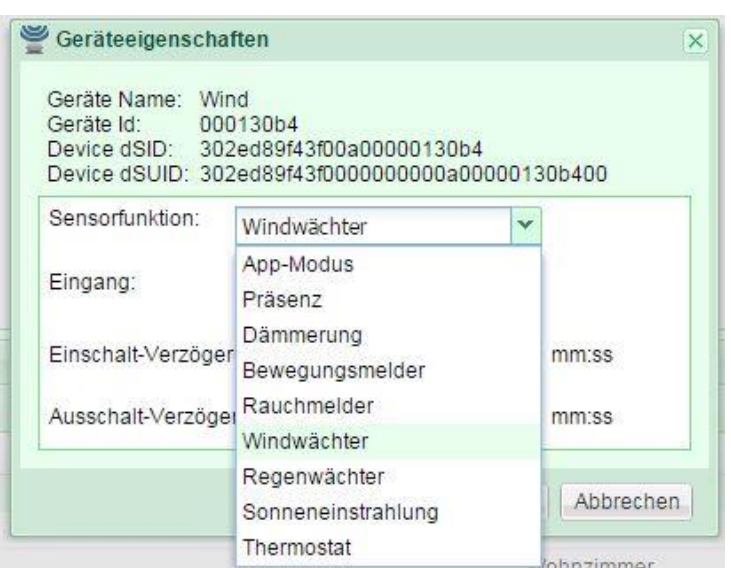

*Abb. 5 Einstellen der Funktion anhand der Verdrahtung an der Wetterstation*

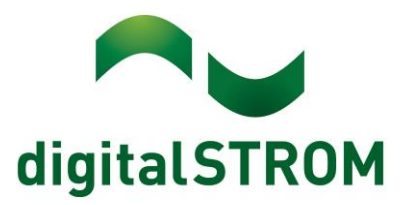

Jetzt können die korrekten Aufgaben zugewiesen werden.

Dazu in der "Erweiterten Ansicht" und dem Reiter "Hardware" die Geräteeigenschaften des Gerätes bearbeiten, dass dem Signaleingang am Regen-Relais entspricht. Hier wählen wir aus dem Drop-Down Menü den Punkt "Windwächter".

Für den anderen Eingang am Relaisausgang für Regen wählen wir die Sensorfunktion Regenwächter. Für einen Regen- oder Windwächter gibt es einen eigene Sensorfunktion, da diese Kommandos im digitalSTROM-Netz, wie andere globale Aktivitäten, gesondert behandelt werden. Es können auch mehrere Windgeschwindigkeiten eingestellt werden. Dazu werden pro Geschwindigkeit ein Sensoreingang an der SW-AKM2X0 benötigt. Diese können dann mittels benutzerdefinierten Gruppen auf die Schaltklemmen zugewiesen werden. Siehe dazu Kapitel Konfigurationsbeispiele.

Damit ist die Grundinstallation und Programmierung der PS8A und des digitalSTROM-Systems abgeschlossen. Die Markise wird bei Regen oder Wind automatisch einfahren.

#### Weiterführende Dokumentation

Die Dokumentation der elsner Wetterstationen finden Sie hier: <http://www.elsner-elektronik.de/downloads.html>

## Materialbedarf

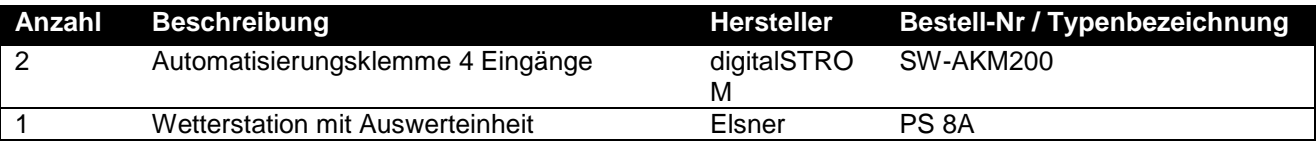

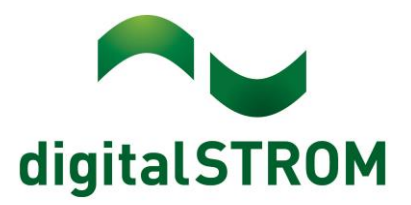

# **Konfigurationsbeispiele**

## Markise fährt aus bei Sonneneinstrahlung

Es gibt im digitalSTROM-System keine übergeordnete Aktivität für Sonne. Die Konfiguration, dass eine Markise bei Sonne ausfahren soll wird mittels dem "Scene Responder" gemacht. Dafür wird der Eingang an der SW-AKM2X0 auf Sonne gestellt. Öffnen Sie dazu den "Scene Responder" und erstellen Sie ein neuen Automat gem. den nachfolgenden Abbildungen.

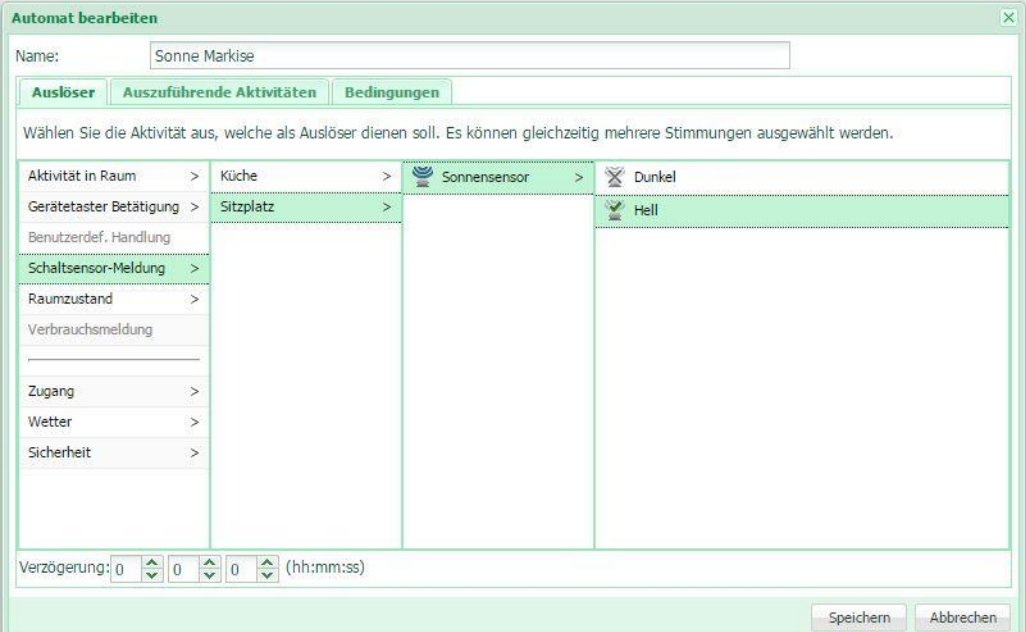

*Abb. 6 Festlegen des Auslösers für die Aktion*

| Name:                                                                          |        | Sonne Markise     |             |              |           |        |   |                          |
|--------------------------------------------------------------------------------|--------|-------------------|-------------|--------------|-----------|--------|---|--------------------------|
| Auszuführende Aktivitäten<br>Auslöser<br>Bedingungen                           |        |                   |             |              |           |        |   |                          |
| Geben Sie die Aktivitäten ein, die in dieser Automat ausgeführt werden sollen. |        |                   |             |              |           |        |   |                          |
| Neue Aktivität <a>Example</a> Alle Aktivitäten anzeigen                        |        |                   |             |              |           |        |   | Aktivität 1 von 1        |
| Aktivität Bearbeiten: Auf für Schatten in Sitzplatz                            |        |                   |             |              |           |        |   |                          |
| Aktivität in Raum                                                              | $\geq$ | Alle Räume        | $\geq$      |              | Schatten  | $\geq$ |   | alle Stimmungen anzeigen |
| Einzelnes Gerät                                                                | $\geq$ | Aussenbeleuchtung | $\geq$      |              |           |        |   |                          |
| Benutzerdef. Handlung                                                          |        | Esszimmer         | $\geq$      | (II) Standby |           |        | E | Zu                       |
| URL aufrufen                                                                   | $\geq$ | Küche             | $\, > \,$   |              | Deep Off  |        | Ħ | Alle zu                  |
|                                                                                |        | Schlafzimmer      | $\,>\,$<br> |              | Schlafen  |        | Ш | Auf                      |
| Zugang                                                                         | $\geq$ | Sitzplatz         | $\geq$      |              | Aufwachen |        | 黒 | Stimmung 2               |
| Wetter                                                                         | $\geq$ | Test              | $\geq$      |              |           |        | 單 | Stimmung 3               |
| Sicherheit                                                                     | $\geq$ |                   |             |              |           |        | Æ | Stimmung 4               |
|                                                                                |        |                   |             |              |           |        |   |                          |
|                                                                                |        |                   |             |              |           |        |   |                          |
|                                                                                |        |                   |             |              |           |        |   |                          |
|                                                                                |        |                   |             |              |           |        |   |                          |

*Abb. 7 Festlegen der Auszuführenden Aktivität*

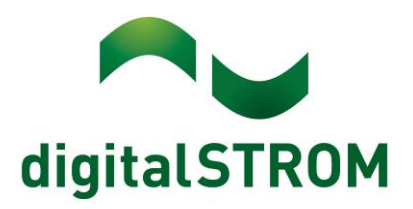

| Scene Responder         | digitalSTROM                                                                        |                           |                               |             |             |
|-------------------------|-------------------------------------------------------------------------------------|---------------------------|-------------------------------|-------------|-------------|
|                         | O Neuer Automat [23] Automat bearbeiten (V) Automat deaktivieren (D) Automat testen | <b>TT</b> Automat löschen |                               |             |             |
| Aktiv                   | Name -                                                                              | Auslöser                  | Auszuführende Aktivitäten     | Bedingungen | Verzögerung |
| $\overline{\mathbf{v}}$ | Hell von Sonnensensor in Sitzplatz<br>Sonne Markise                                 |                           | Auf für Schatten in Sitzplatz | 00:00:00    |             |

*Abb. 8 Fertiger Automat im Scene Responder*

Mit dieser Einstellung fährt nun die Markise automatisch aus sobald die Wetterstation die Sonnensensorsignal an die SW-AKM2X0 weitergibt.

## Windbefehl mit Gruppen an Klemmen zuordnen

Wenn mehrere gleichwertige Sensorsignale gleichzeitig benutzt werden für einen spezifischen Teil der Installation. Beispielsweise Wind Markise (5m/s) und Wind Jalousie (10m/s). Dafür können benutzerdefinierte Gruppen erstellt werden. Es kann mit der Schaltfläche "Neue Gruppe anlegegen" eine neue Gruppe erstellt werden und diese wird dann gleichzeitig bezeichnet. Es können die Schaltgeräte und der entsprechende Windsensor in die Gruppe gezogen werden. Sobald der Sensor einer Gruppe zugeordnet ist, bedient dieser nur noch die Geräte die in der gleichen Gruppe zugeordnet sind.

# digitalSTROM-Konfigurator

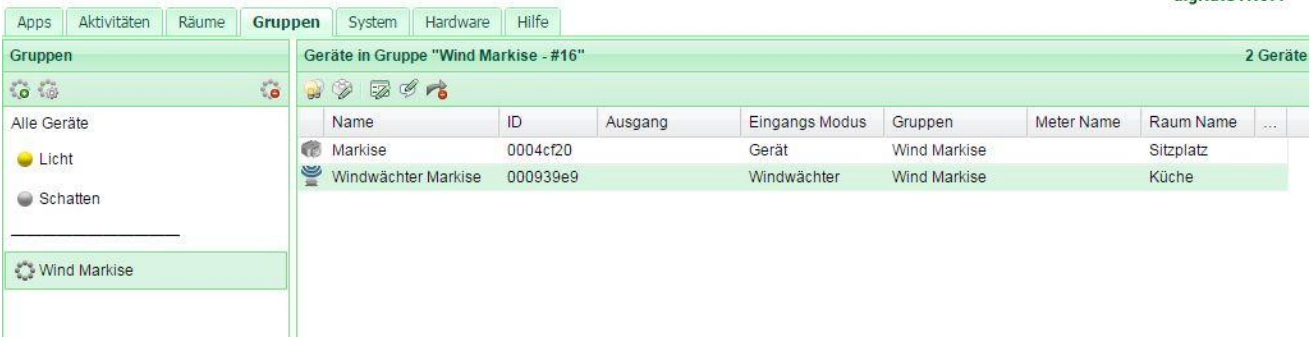

**Abb. 9 Fertige Konfiguration benutzerdefinierte Gruppe "Wind Markise"** 

ı, digital STROM

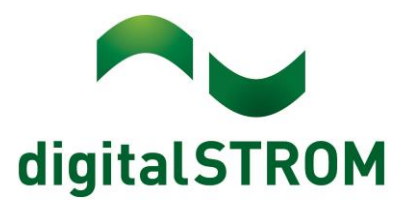

#### Konfigurationstabelle

Um Ihnen die Installation zu erleichtern finden Sie hier eine Tabelle, in der Sie die Zuordnung zwischen Relais-Ausgängen der Auswerteeinheit PS8A und ein oder zwei digitalSTROM AKM200 notieren können. Tragen Sie in der Spalte "AKM200 Adresse" die Adressen der Steuerleitungen ein, die Sie mit dem entsprechenden Relais-Anschluss verbunden haben. Die Adressen der digitalSTROM-Geräte ist Hexadezimal, es wird von 0 bis 9 und dann von a bis f gezählt.

Tragen Sie entsprechend der Programmierung der elsner Auswerteeinheit PS8A die Funktion des Relais in die letzte Spalte der Tabelle ein und geben Sie dem Signal einen passenden Namen, den Sie entsprechend obiger Anleitung im digitalSTROM-Konfigurator weiter benutzen.

Verwahren Sie diesen ausgefüllten Bogen bei der Anlagendokumentation.

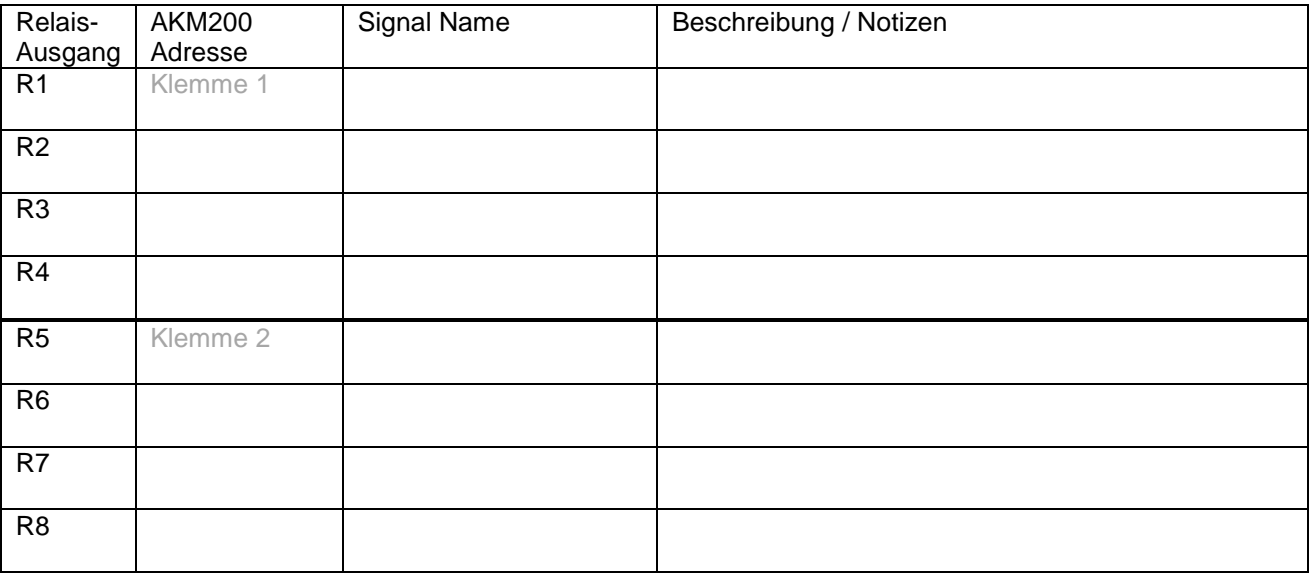

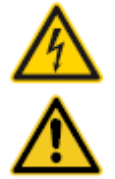

#### **Netzspannung 230 V AC**

Arbeiten an der elektrischen Anlage dürfen nur im spannungsfreien Zustand durchgeführt werden. Nur qualifiziertes Fachpersonal darf die Komponenten installieren und in Betrieb nehmen. Die örtlichen Vorschriften sind einzuhalten

#### **Besonderheit digitalSTROM**

Vor Arbeiten an einer digitalSTROM-Installation ist die Spannungsfreiheit durch Abschalten der Sicherungen herzustellen. Grund: Entgegen herkömmlicher Installationen ist darauf zu achten, dass in einer digitalSTROM-Installation die digitalSTROM-Klemmen auch bei ausgeschaltetem Verbraucher eingangsseitig Netzspannung führen. Das Abschalten eines Verbrauchers (z.B. Leuchte) mittels Taster schaltet die Klemme nicht spannungsfrei!

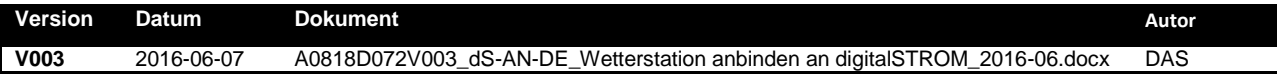